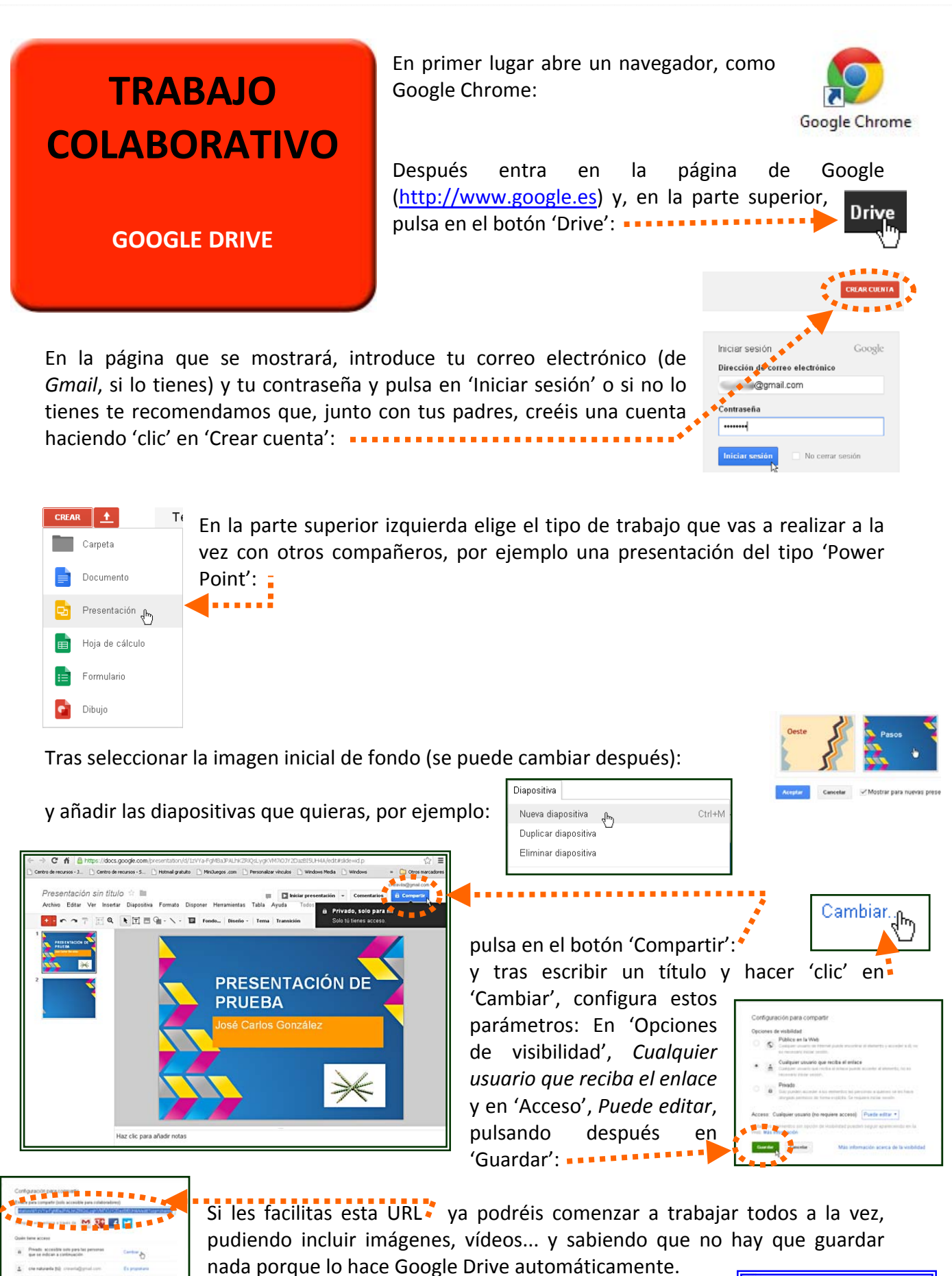

Si quieres descargarlo, elige 'Archivo/Descargar como...' y selecciona la extensión (Power Point, PDF, imagen...): **·················** 

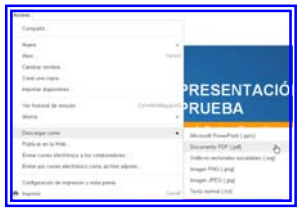